## **Audacity Manual**

Thank you categorically much for downloading **Audacity Manual**.Maybe you have knowledge that, people have look numerous times for their favorite books later this Audacity Manual, but end stirring in harmful downloads.

Rather than enjoying a fine book bearing in mind a cup of coffee in the afternoon, on the other hand they juggled bearing in mind some harmful virus inside their computer. **Audacity Manual** is comprehensible in our digital library an online admission to it is set as public in view of that you can download it instantly. Our digital library saves in combined countries, allowing you to get the most less latency time to download any of our books later than this one. Merely said, the Audacity Manual is universally compatible taking into account any devices to read.

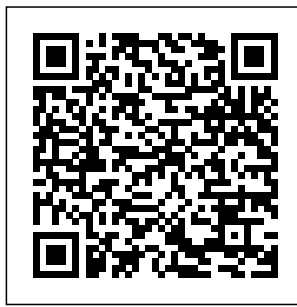

**Step by step**

**guide to using** The free Lame **Audacity** your Audacity for the Mac recording to can be mp3 format so downloaded that it can be posted online. 1. downloader from the School's servers here. Note: PPC?based Mac users will need to download the LameLib ? Carbon ? 3.91.sit file from the Audacity site and follow instructions from there.  $\overline{2}$ . **Audacity Manual - Online Media**

### **Training**

#### **Resources**

Audacity Instructional Manual - Free download as PDF File (.pdf) or view presentation slides online. This is a "manual" of 20 pages of instructions for those that have never used

Amazing support community. *Audacity / List audacity-manual Archives - SourceForge* From Audacity Development Page 2/5 July, 26 2024 Audacity Manual

Audacity before.

illustrations and sound files in the document. It was

created for a

teach.

graduate course I

Audacity Manual Free, open source, cross-platform audio software. Audacity is an easy-to-use, multitrack audio editor and recorder for Windows, Mac OS X, GNU/Linux and other operating systems. Developed

by a group of volunteers as open source and offered free of charge.

There are

Manual. Jump to: navigation, search. This page lists tutorials that provide step-bystep instructions for performing common tasks in Audacity. Editing an Audio File; How to import an audio file into Audacity (for example, an MP3 music file), edit it, then export the result. ... Audacity Quick Reference Guide - Radford University Audacity will flatten all layers and mix any effects you've used into each track. It's always a good idea to maintain a copy of the original Audacity project file in case you

need to go back and change something. PREFERENCES User preferences for Audacity can be set in the program preferences (Audacity > Preferences for Mac or

*Frequently Asked Questions (FAQ) - Audacity Manual* This page contains links to Manuals (with Tutorials ) for the free Audacity audio editor. Audacity Manuals (with Tutorials and FAQ) The Windows .exe and Mac .dmg installers already include a built-in copy of the Manual. To access it, click Help > Manual in the Audacity program.. View the current Audacity Manual online. **Audacity ® | Free,**

# **platform audio ...**

Other italicised links are to pages external to this Manual, mostly to our main web site or Wiki. We are not responsible for the content of any other external sites. Screenshots: Unless otherwise stated, screenshots in this Manual are of Audacity running under its default settings on the Microsoft Windows 7® operating system. Representative ...

Audacity Manual Download | Audacity Another idea: An IDE for Nyquist

**open source, cross-**Plug-ins. This could be included in Audacity, or a separate app. If done as a separate app, it could be written in Python / Tk, which would perhaps encourage contributions from users of the IDE, and provide easy integration with mod-script-pipe (pipe commands directly from the IDE to Audacity). **Menu Reference - Audacity Manual** Audacity Manual Contents. From Audacity Development Manual. Jump to: navigation, search. Audacity 2.3.3 Manual New features in this release. Frequently

Asked Questions (FAQ) - most common questions are answered in the FAQ

#### **Audacity Manual**

download user manual of audacity free download. Audacity Audacity is no longer at SourceForge. Audacity can be downloaded via AudacityTeam website instead: **Audacity Instructional Manual | Screenshot | Media Technology**

Audacity is an easy to use but powerful audio recording and editing package. It is also free to download and use (see Appendix A – Downloading and Installing Audacity and the LAME MP3 encoder at the end of this document for

information on how to Audacity download. do this). Audacity enables you to record your voice, *Guide to Using Audacity* Menu Reference. From Audacity Development Manual. Jump to: navigation, search. Many commands in Audacity appear in one of the menus and are documented on the linked pages. The full set of Audacity commands are also listed in the Keyboard Shortcut Reference. Audacity Manual About Audacity. Is Audacity really free? Why? Does Audacity contain any spyware, malware or adware? May I distribute copies of Audacity? Someone is selling Audacity on eBay. Is this legal? A search result misled me into paying for an

What can I do? Audacity isn't displaying in the expected or desired language. Can I change this? *Windows | Audacity* Source code and user manuals for some old versions are available on FossHub. More Information. Although there are a number of sellers of Audacity software on ebay and Amazon, none of these sellers are affiliated to Audacity, and none have contributed in any way to the Audacity project. Audacity is free software.

*Documentation | Audacity* The (recommended) Installer download comes with the Manual. The alternative Zip is smaller with no Manual, but useful if restricted permissions prevent you from running the .exe installer. Then launch the downloaded .exe file and follow the online instructions (or unzip the .zip file) Audacity 2.3.3 installer (includes user manual) SHA256 Checksum: *Audacity Wiki* Audacity Manual 1. GETTING **STARTED** Creating a new project • Open Audacity, select New and under the File menu select Save Project As •

Give the project a name and save to the Desktop. • Audacity will save all audio to a directory called Pro jectname\_data.The Project itself will be saved to the same location as an AUP (Audacity Project) file. *Tutorials - Audacity Manual* This Audacity Wiki is for the current version of Audacity. It is strongly recommended that you use the current version in conjunction with the current Audacity Manual. You can get help by asking on the Audacity Forum. Find pages in this Wiki: by category, all pages, user home pages